## การออกแบบแอปใหม่

1. ในแถบ Admin Bar คลิกที่ All Apps.

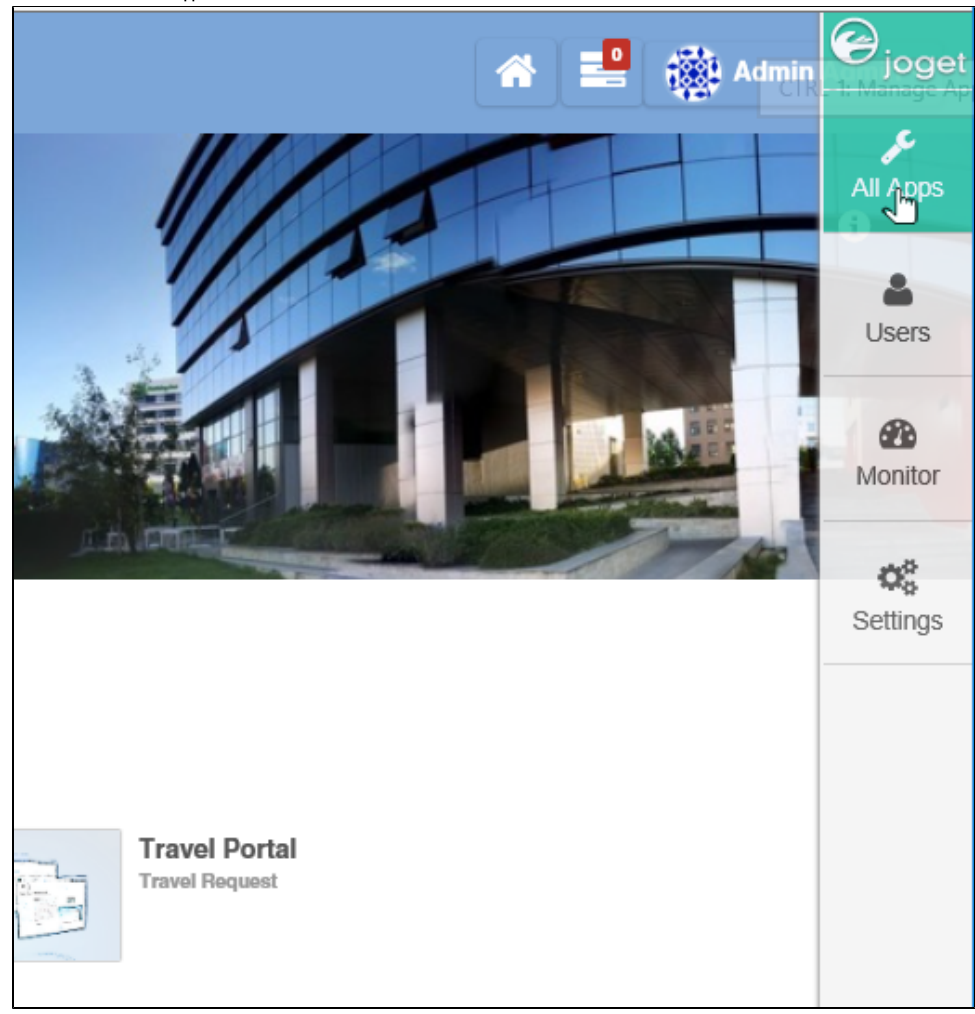

2. ในหน้าต่าง All Apps คลิกที่ปุ่ม **Design New App** ที่ด้านบน

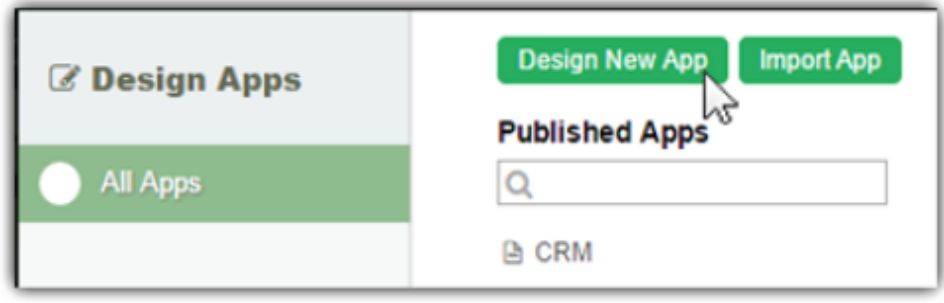

3. ป้อนรายละเอียดของแอปใหม่

Г

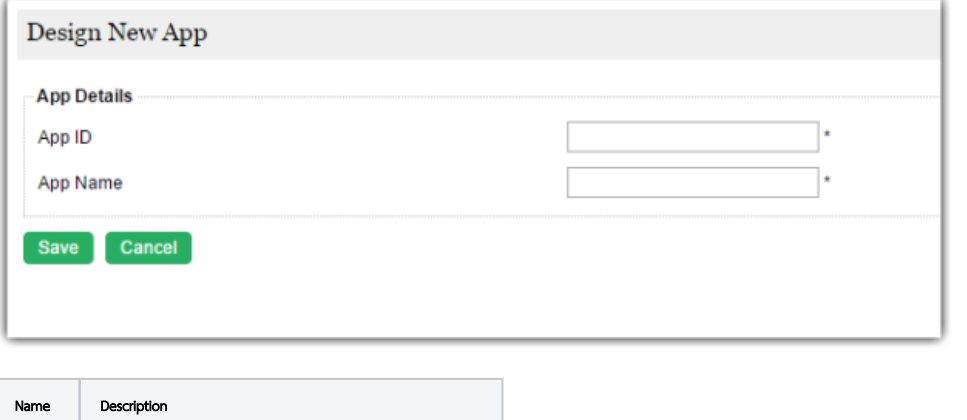

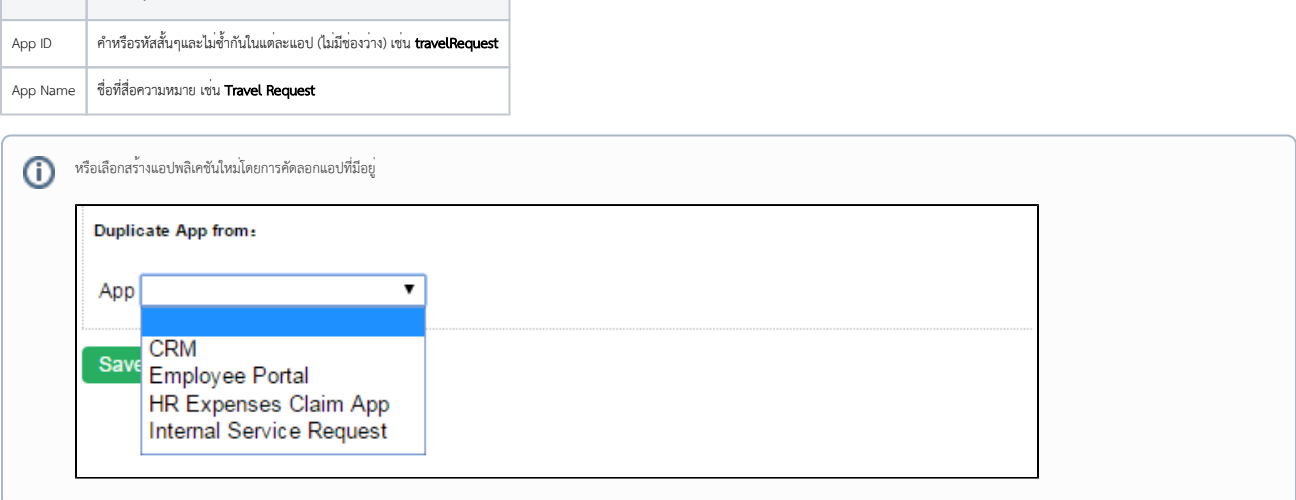

**4.** คลิกที่ **Save** แอปพลิเคชันจะถูกสร้างขึ้นและจะไปยังหน้าการออกแบบแอป